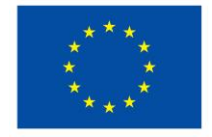

## **Kaip kurti efektyvius vaizdo įrašus**

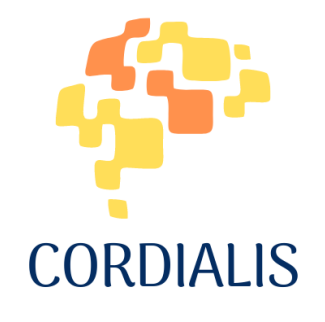

### **2023**

Kotryna Kabasinskaite & Kristina Liorentiene (Lietuvos kaimo turizmo asociacija) Grazia Lucantoni, Maria Moncada & Silvia Lucantoni (Web per tutti) Augustin Lefebvre & Julia Nyikos (De l'Art et D'autre) Maarit Mutta & Soila Merijärvi (University of Turku)

Agreement number: 2021-1-FR01-KA220-ADU-000033544

### **TURINYS**

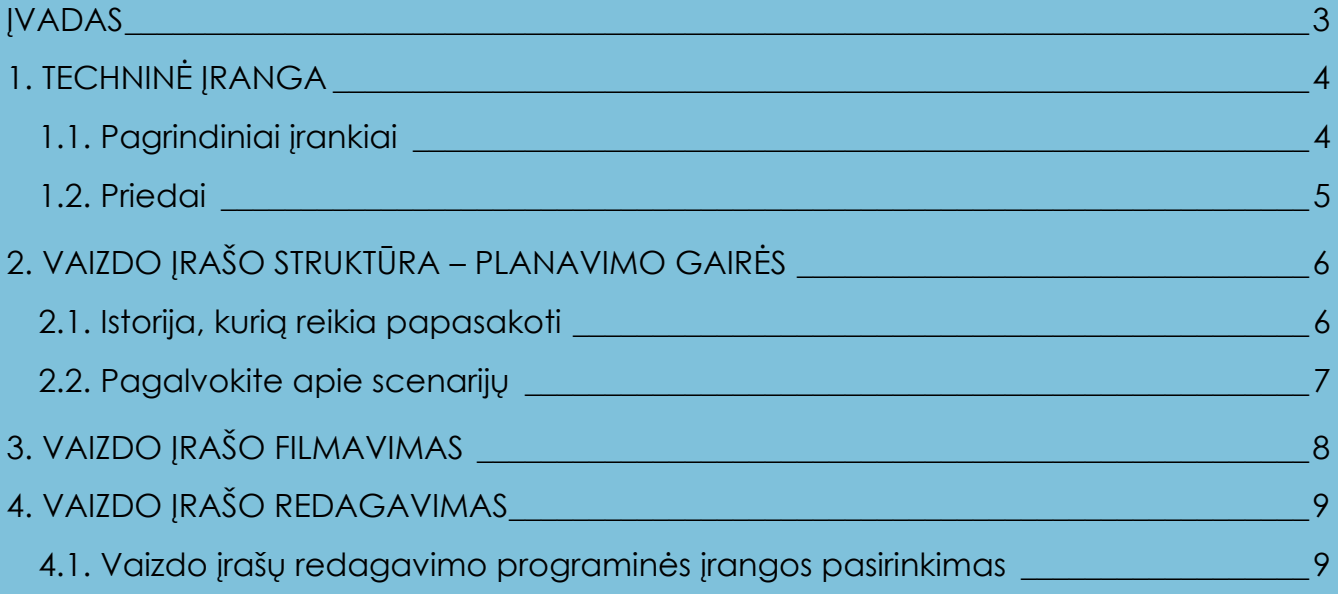

## <span id="page-2-0"></span>**ĮVADAS**

Norint sukurti aukštos kokybės vaizdo įrašus, reikia geros įrangos. O norint tai padaryti ne tik kokybiškai, bet ir įdomiai bei įtraukiančiai, reikia filmuoti taip, kad vaizdo klipai sudomintų žmones ir skatintų juos žiūrėti toliau. Todėl ne mažiau svarbus yra vėlesnis gamybos etapas (montavimas / redagavimas).

Tolesnėse pastraipose trumpai bus aptariami įvairūs su efektyvių vaizdo įrašų kūrimu susiję aspektai ir būtini veiksmai.

# <span id="page-3-0"></span>**1. TECHNINĖ ĮRANGA**

### <span id="page-3-1"></span>**1.1. Pagrindiniai įrankiai**

- Pagrindinis vaizdo įrašų kūrimo įrankis yra didelė *vaizdo kamera*.
- **•** Galima dirbti naudojant *fotoaparatą* su keičiamais objektyvais ir "Full HD" sistema.
- Be to, galima naudoti pigesnius *kompaktiškus* **fotoaparatus** arba *veiksmo kamerą* (fotografuojant vietoje arba keliaujant).
- Jei fotografuojama statiškai, pavyzdžiui, priešais kompiuterio ekraną, gali pakakti geros *HD interneto kameros*.
- Pigiausias sprendimas naudoti *išmanųjį telefoną*, kuris, nors ir nesuteikia daug galimybių pritaikyti kadrus, vis dėlto šiais laikais užtikrina labai aukštą kokybę. Patartina naudoti galinę išmaniojo telefono kamerą, kuri turi gerokai aukštesnę kokybę tiek pikselių, tiek objektyvo kokybės atžvilgiu.
- Norint daryti nuotraukas iš viršaus, galima apsvarstyti galimybę naudoti *droną* su kamera.

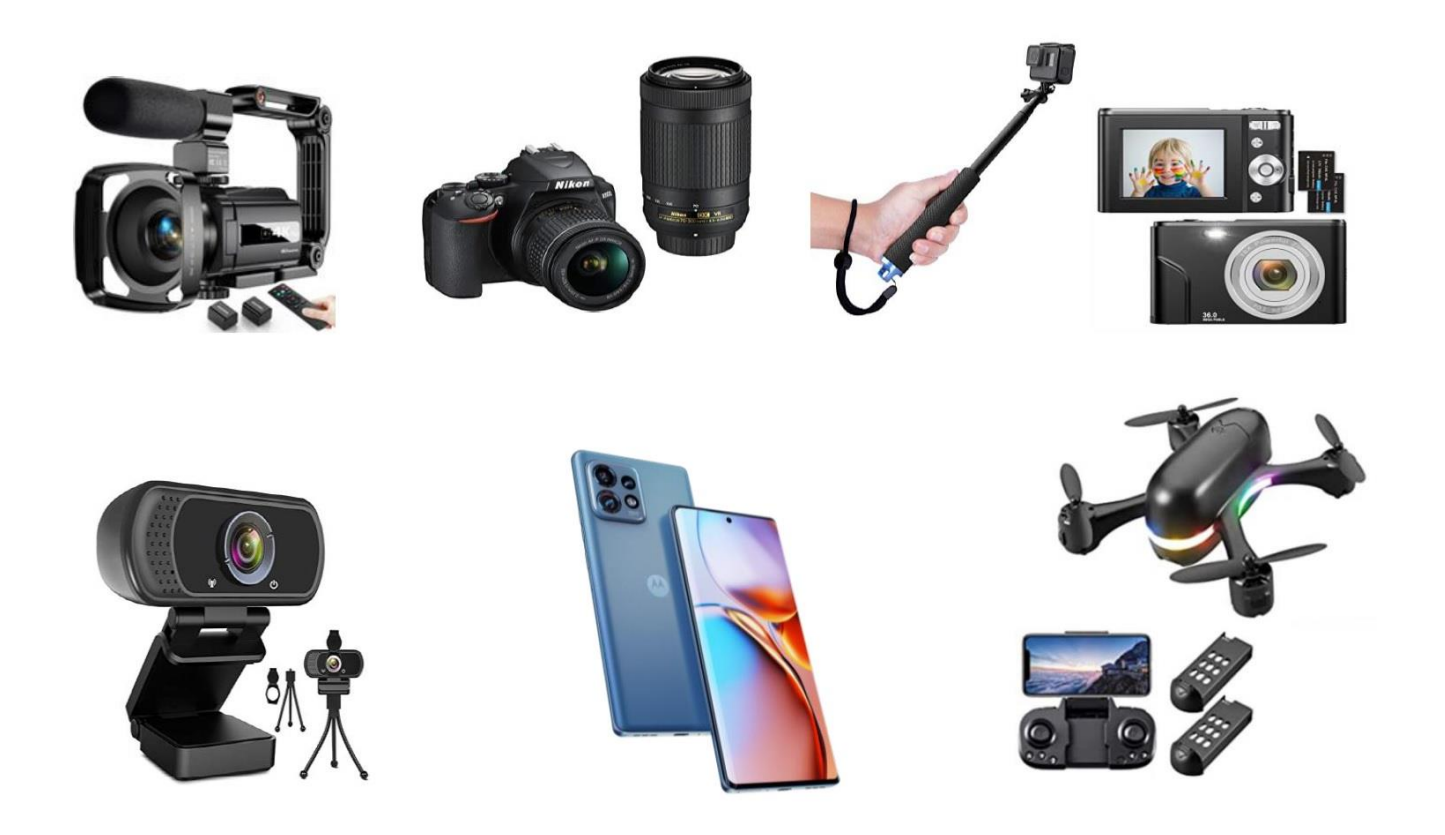

#### <span id="page-4-0"></span>**1.2. Priedai**

- **Trikojis** ant jo galima pritvirtinti vaizdo kamerą, fotoaparatą arba išmanųjį telefoną. Kamera turėtų būti pastatyta akių lygyje, kad filmuojant ar fotografuojant rankos būtų laisvos. Jei naudojama šviesos įranga, užteks ir pigaus stovo. Tačiau verta investuoti ir įsigyti gerą stovo "galvutę", kuri leis įvairiau ir profesionaliau reguliuoti kamerą.
- **Mikrofonas** būtinas, jei planuojate filmuoti išmaniuoju telefonu. Nors vaizdo kokybė paprastai būna tinkama, garsas dažnai būna prastos kokybės. Todėl verta investuoti į mikrofoną, nebūtinai brangų. Yra trys mikrofonų tipai: rankinis, "šautuvo" ir prisegamas. Pastarieji yra praktiškiausi ir pigiausi.
- šviesos lempos norint sukurti aukštos kokybės vaizdo įrašus, apšvietimas yra būtinas. Jei nėra geros natūralios šviesos, galima naudoti dirbtinį apšvietimą, kad filmuojant būtų daugiau galimybių. Galima rinktis žiedinį apšvietimą (žiedines LED lempas) arba daug praktiškesnį sprendimą – labai paprastą šaltos šviesos LED lempą, kurios spalva tokia pati kaip dienos šviesos, su E27 pajungimu, montuojamą ant lempų laikiklių (geriau dviejų – vieno dešinėje, kito kairėje).

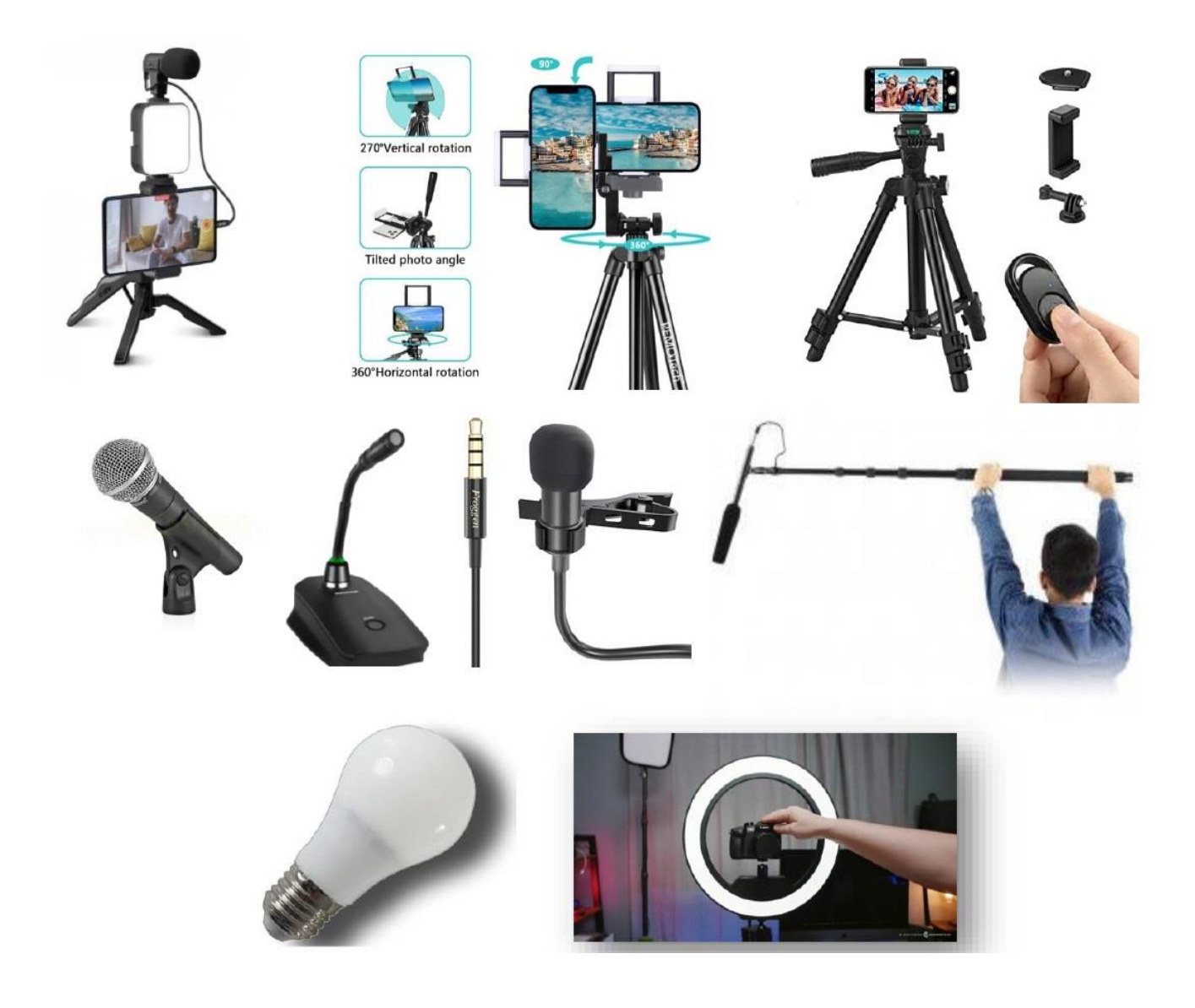

## <span id="page-5-0"></span>**2. VAIZDO ĮRAŠO STRUKTŪRA – PLANAVIMO GAIRĖS**

### <span id="page-5-1"></span>**2.1. Istorija, kurią reikia papasakoti**

Sugalvokite istoriją, kurią norite papasakoti, ir sudėliokite ją pagal šiuos etapus (\*):

- 1. **Intriga.** Pirmosios sekundės (nuo 3 iki 15 sekundžių) yra labai svarbios norint patraukti žiūrovo dėmesį. Jums reikia sukelti laukimo, kas vyks toliau, jausmą.
- 2. **Prisistatykite vos keliais žodžiais**, kurie pasieks žiūrovą ir leis jam sužinoti, ką jis žiūri ir ko gali tikėtis. Ideali trukmė – penkios sekundės.
- 3. **Užveskite pokalbį ir sugalvokite įdomų turinį.** Atėjo laikas parodyti visus savo įgūdžius ir gebėjimus, perteikiant tai, ką norite papasakoti. Tai neabejotinai ilgiausia ir išsamiausia vaizdo įrašo dalis.
- 4. **Apibendrinkite.** Suraskite būdą, kaip neapsiriboti techniniais ir praktiniais aspektais, apie kuriuos kalbėjote. Pamėginkite suteikti sąsajų su vertybėmis.
- 5. **Paklauskite.** Jei jums pavyko suteikti pridėtinės vertės žiūrovo gyvenime, jei jis sužinojo kažką naujo, jei pasiūlėte jam kitokį požiūrį, žiūrovas mielai paliks jums "patinka", komentarą arba savo el. pašto adresą. Tai, ko gero, sunkiausia dalis.
	- \* Šis formulavimas taikomas platformai "YouTube". Be abejo, susidomėjimo sukėlimas per pirmąsias kelias sekundes tam tikru mastu vienija visą socialinę žiniasklaidą, tačiau yra skirtumų. Platformoje "YouTube" galima pasikliauti sakomais žodžiais, o platformose "Instagram" ir "Facebook" reikia sutelkti dėmesį tik į vizualinį aspektą. Net platformų veikimo algoritmai labai skiriasi: "YouTube" dažniausiai ieškoma atsakymų; "Facebook" siūlo vaizdo įrašus, remdamasis jūsų ir jūsų draugų skoniu, kad vaizdo įrašas galėtų išplisti.

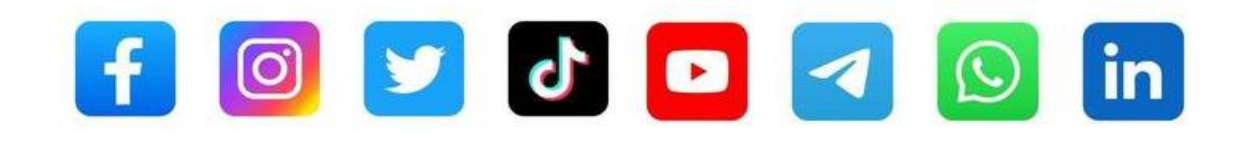

#### <span id="page-6-0"></span>**2.2. Pagalvokite apie scenarijų**

Pagrindinė taisyklė – mintyse sukurti vaizdo įrašą dar prieš paspaudžiant įrašymo mygtuką.

• *Siužetinė linija* – sugalvoję bent minimalų siužeto scenarijų, galite lengviau pasirinkti kadrus, filmavimo laiką ir judesius. Internete galite rasti daugybę šablonų, pavyzdžių ir rekomendacijų, kaip sukurti siužetinę liniją, tinkamą jūsų projektui (*[https://filmora.wondershare.com/video](https://filmora.wondershare.com/video-editing/storyboard.html)[editing/storyboard.html,](https://filmora.wondershare.com/video-editing/storyboard.html)* [www.canva.com/create/storyboards](http://www.canva.com/create/storyboards)). Kurdami siužetinę liniją turite nepamiršti, ką darytų jūsų žvilgsnis, o paskui tą patį *judesį* pakartoti su kamera. Prisiminkite, kad žmogaus akį traukia judesys, todėl norint išlaikyti susidomėjimą patartina tai įterpti į vaizdo įrašą.

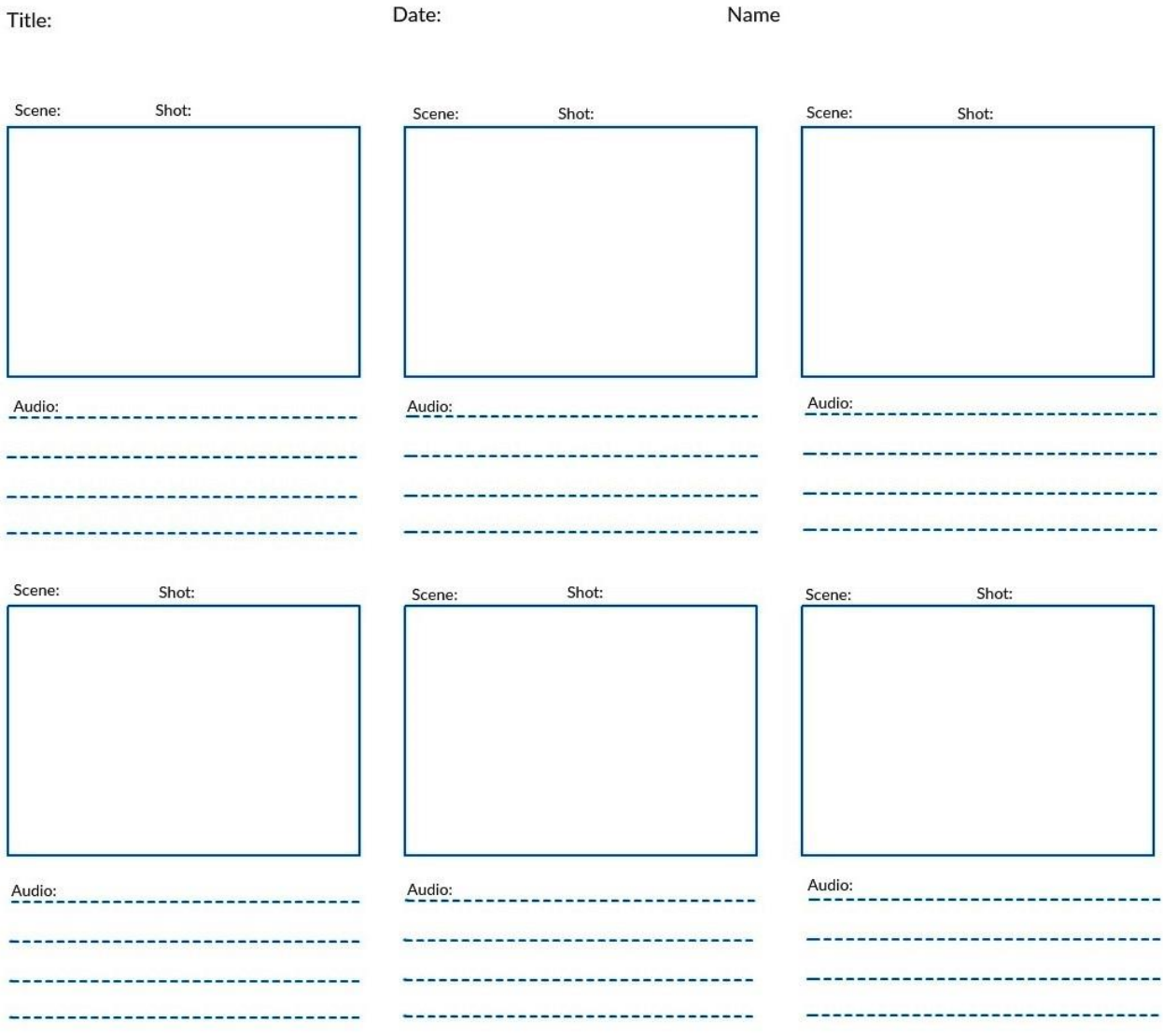

# <span id="page-7-0"></span>**3. VAIZDO ĮRAŠO FILMAVIMAS**

- *Judesys* vadovaudamiesi tuo, ką pasižymėjote siužetinėje linijoje, atlikite tokius pačius judesius su kamera, kokius atliktų mūsų žvilgsnis. Nepatartina visų judesių atlikti naudojant tik priartinimo funkciją, nes gali gautis nuobodūs ir neįtraukiantys kadrai. Būtina judėti taip, kad keistųsi judėjimo kampai, perspektyvos ir scenos. Niekada nepasitenkinkite pirmuoju bandymu. Padarykite kelis skirtingus kadrus, o gamybos metu pasirinkite, kurį iš jų pasilikti. Ieškokite neįprastų ir originalių filmavimo perspektyvų, žinoma, nepersistengdami.
- *Kadravimas* norint gauti gerą kadrą, labai naudinga padalyti jį į tris vertikalias ir tris horizontalias dalis. Taip gausite stačiakampį, padalintą į devynias dalis ir keturis linijų susikirtimo taškus. Tai yra tos vietos, kurios labiausiai traukia žmogaus akį, ir kur reikia išdėstyti filmuojamus arba fotografuojamus objektus.
- *Apšvietimas* vaizdai turi būti pakankamai apšviesti, t. y. ne per tamsūs. Prastam apšvietimui ištaisyti galima: "pridėti šviesos" naudojant lempas (\*) arba blykstę fotografuojant; reguliuoti

diafragmą, kad "jeitų" daugiau šviesos. Jei naudojate fotoaparatą, galite reguliuoti išlaikymą. Naudojami prietaisai automatiškai reguliuoja šiuos parametrus, todėl tereikia patikrinti.

 (\*) Pabandykite pasinaudoti šviesos sklaidytuvu – skėčiu. Pastatykite lempas aukščiau nei galva, kad šviesa sklistų iš viršaus. Spalvų perteikimo indekso (CRI) skaičius turėtų būti apie 90–95.

Vaizdo kokybė - vaizdai neturi būti "grūdėti": jei vaizdų raiška nepakankama, galima pasinaudoti internetinėmis paslaugomis, kompiuterinėmis programomis ir mobiliesiems įrenginiams skirtomis programėlėmis, kurios leidžia padidinti pikselių skaičių.

 $f/2R$ 

• *Garsas* – galima, o kartais ir patartina garsą įrašyti vėliau, naudojant specialią programinę įrangą, skirtą kelių takelių ir įvairių platformų garso redagavimui, pavyzdžiui, "Audacityteam". [\(audacityteam.org\)](https://www.audacityteam.org/). Yra įvairių svetainių, iš kurių galite legaliai atsisiųsti foninę muziką, akronimus ar specialiuosius efektus (*[www.soundbible.com,](https://soundbible.com/) [www.freesound.org,](https://freesound.org/) [www.freemusicarchive.org](https://freemusicarchive.org/)*).

#### **KITOS MEDŽIAGOS**

Kad ir kokia būtų tema, galite rasti objektų, vaizdų, piešinių ir tekstų, kurie iliustruotų ir paaiškintų tai, ką norite perteikti.

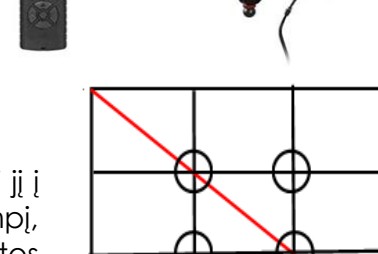

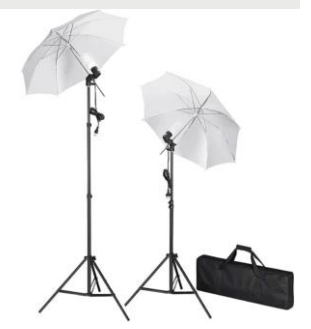

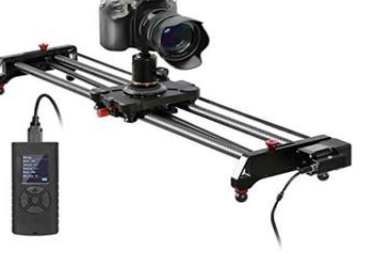

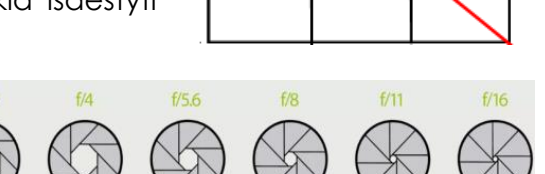

## <span id="page-8-0"></span>**4. VAIZDO ĮRAŠO REDAGAVIMAS**

Sukūrus vaizdo įrašą ir parengus reikiamas medžiagas, bent jau didžiąją jų dalį (montuojant vis dar gali būti rengiama nauja medžiaga, atsižvelgiant į iškilusius poreikius), galima pereiti prie montavimo etapo naudojant vaizdo įrašų redagavimo programinę įrangą.

Yra vaizdo įrašų redagavimo programų, pritaikytų visiems poreikiams ir programinėms platformoms – tiek profesionaliam redagavimui, tiek naudojimui namuose.

#### <span id="page-8-1"></span>**4.1. Vaizdo įrašų redagavimo programinės įrangos pasirinkimas**

Nurodysime keletą vaizdo įrašų redagavimo programų, kurios tinka ir ne itin technologijas išmanantiems žmonėms. Ne visos jos yra nemokamos, tačiau net ir mokamomis galima naudotis nemokamai bandomuoju laikotarpiu (paprastai 30 dienų):

- Daugiaplatformės programos
	- o Adobe Premiere Pro
	- o Wondershare Filmora
	- o Lightworks
	- o Avidemux
- Android programėlės
	- o InShOt
	- o VidTrim Pro
	- o Clesh Video Editor
- Windows programos
	- o Windows Movie Maker
	- o EaseUS Video Editor
	- o ZS4 Video Editor
	- o VirtualDub Mod
	- o Pinnacle
- macOS programos
	- o iMovie
	- o Final Cut Pro

#### *Funkcijos, būdingos visoms vaizdo įrašų redagavimo programoms*

Visos vaizdo įrašų redagavimo programos siūlo šias pagrindines funkcijas:

- saugojimo aplankas, kuriame galima įkelti medžiagą (vaizdo klipus, nuotraukas, ...)
- kelios laiko juostos (garso, vaizdo, tekstų, ...)
- redagavimo funkcijos (kirpimas, perėjimai, ...)
- turinys be autorinių teisių (garsai, muzika, ...)
- peržiūrėjimas
- eksportavimas į įvairius formatus, specialieji efektai, filtrai ir t. t.

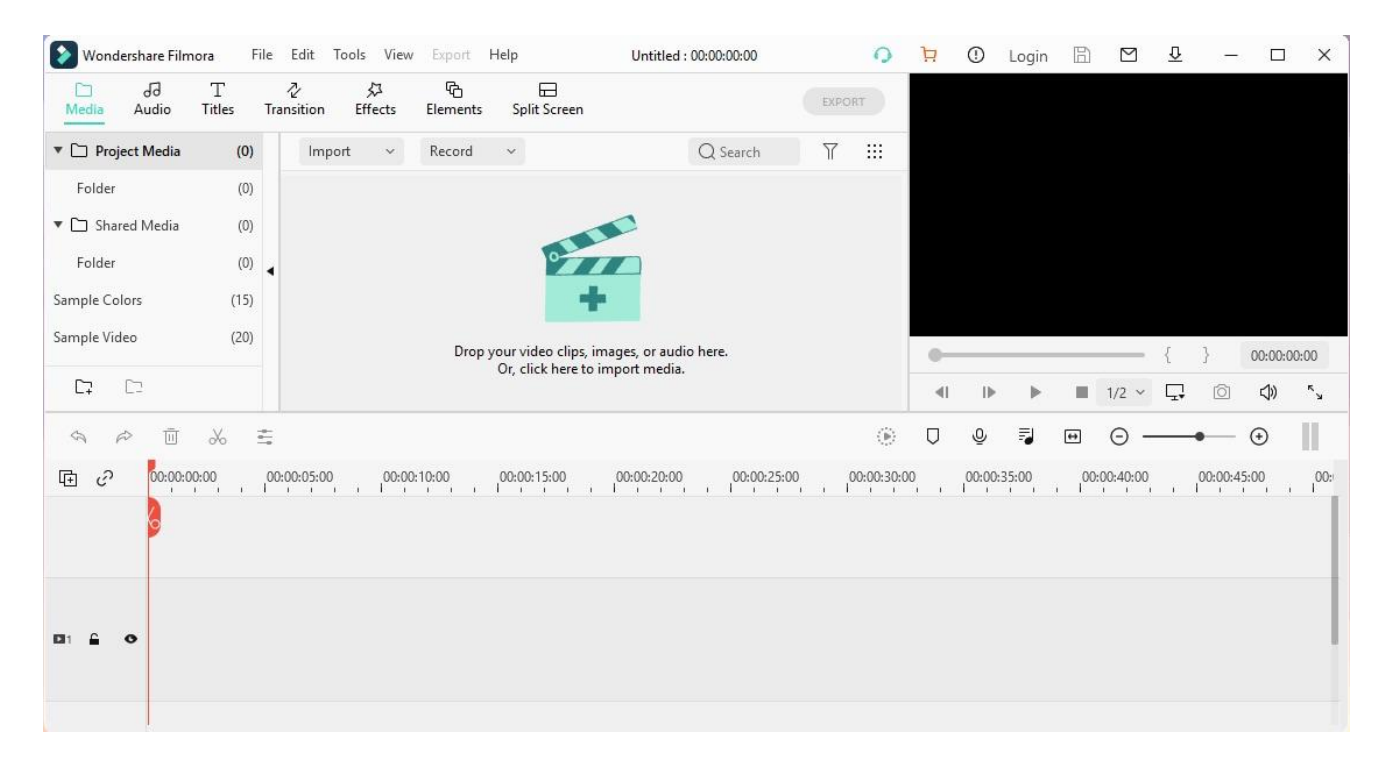

#### *Klaidos, kurių reikia vengti*

Kad ir kokia būtų vaizdo įrašų redagavimo programa, reikėtų vengti šių klaidų:

- 1. Per daug perėjimų arba per daug skirtingų tipų perėjimų.
- 2. Per daug šriftų: stenkitės viename projekte naudoti ne daugiau kaip du skirtingus šriftus.
- 3. Per daug spalvų: naudokite ne daugiau kaip dvi spalvas.
- 4. Keistos animacijos: geriau naudoti klasikinę animaciją, pavyzdžiui, išnykimą arba šoninį perėjimą.
- 5. Tekstų padėtis: dažnai galima pamatyti tekstus, kurie yra tokiose vietose, kur jie uždengia vaizdą.
- 6. Juodi krašteliai: atsiranda, kai įterpiami vaizdai, kurių kraštinių santykis skiriasi nuo vaizdo įrašo. Kad to išvengti, užtenka juos tinkamai apkarpyti.
- 7. Per garsiai skambanti muzika: kai muzika ir garsas sutampa, kiekvienoje vaizdo dalyje turite pasirinkti, kas yra svarbiau – dialogai ar muzika, ir atitinkamai sureguliuoti.

**Bendrai finansuoja** Europos Sąjunga

Projektą įgyvendina:

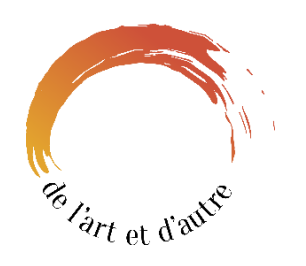

[https://delartetdautre.com](https://delartetdautre.com/)

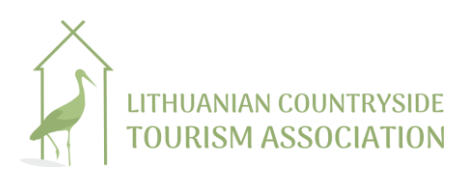

[https://www.atostogoskaime.lt](https://www.atostogoskaime.lt/)

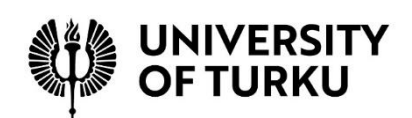

[https://www.utu.fi](https://www.utu.fi/)

[http://www.webpertutti.eu](http://www.webpertutti.eu/)